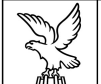

REGIONE AUTONOMA FRIULI VENEZIA GIULIA

DIREZIONE CENTRALE ATTIVITÀ PRODUTTIVE, commercio, cooperazione, risorse agricole e FORESTALI

tel + 39 040 3772454 fax + 39 040 3772463 economia@regione.fvg.it; economia@certregione.fvg.it I - 34132 Trieste, via Trento 2

### contributi a favore di ricerca e innovazione

IndustriaLR 47/1978 capo VII Artigianato LR 12/2002 art.53 bis c.1 Commercio/Turismo LR 26/2005 art.11

versione 01/2014

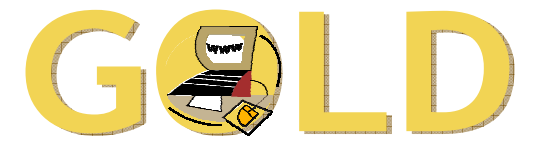

# **Gestione On Line delle Domande**

accreditamento al sistema

www.regione.fvg.it

#### sommario

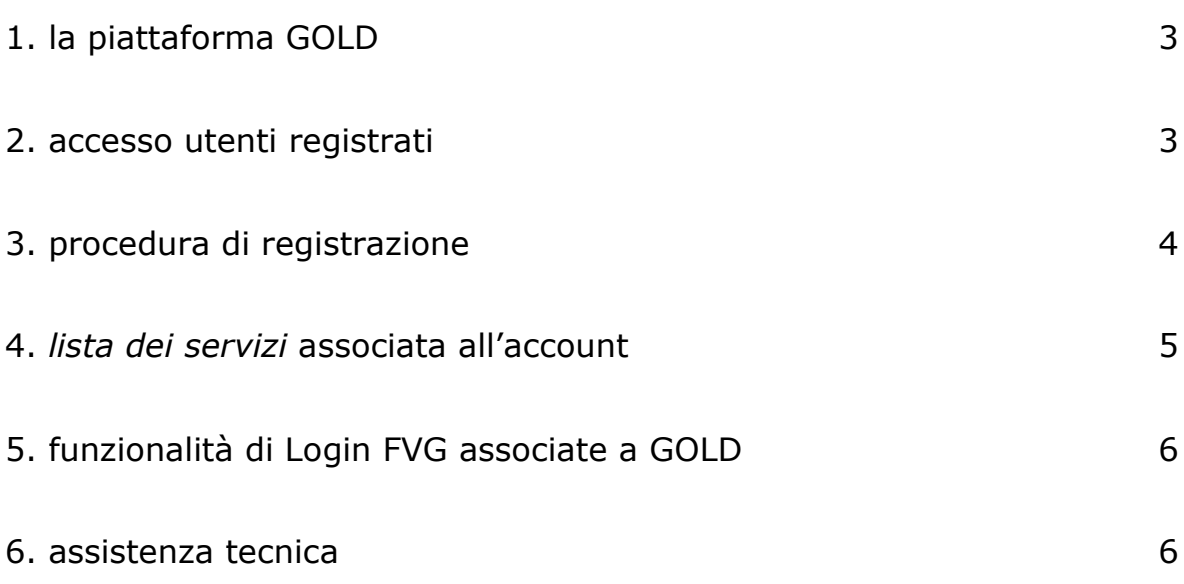

# 1. la piattaforma GOLD

Il sistema GOLD consente **la redazione e l'inoltro via web di domande** di contributo a valere su diversi canali contributivi attivati dalla Regione FVG, tra cui i canali destinati ad incentivare **attività di ricerca e innovazione** realizzata da imprese della regione nei settori Industria, Commercio e Turismo, comprese le aziende Artigiane (si vedano le rispettive guide con le istruzioni per l'utilizzo delle specifiche applicazioni).

Gli applicativi della piattaforma GOLD sono diversificati per settore (es. Industria, Commercio, Turismo e Artigianato), per canale contributivo (es. risorse regionali o fondi cofinanziati dall'UE –POR FESR-), per fase del procedimento (domande di contributo o relative rendicontazioni).

Per accedervi è necessaria la preventiva **registrazione** dell'utente sul portale web della Regione, attraverso l'applicativo denominato *LOGIN FVG*.

E' sufficiente un'unica registrazione su *LOGIN FVG* per consentire l'accesso a molteplici applicazioni.  $\sum$ I link di accesso alle applicazioni in uso sono riportati nella *lista dei servizi* associata all'account (si veda il paragrafo 4) cui possono essere aggiunti nuovi servizi anche in momenti successivi.

Per la procedura di registrazione si veda il paragrafo 3.

#### 2. accesso utenti registrati

L'utente registrato, in possesso di nome utente e password\*, deve compiere le seguenti operazioni:

• cliccare sul pulsante "**login**" del portale regionale (www.regione.fvg.it) per entrare nel sistema di accreditamento;

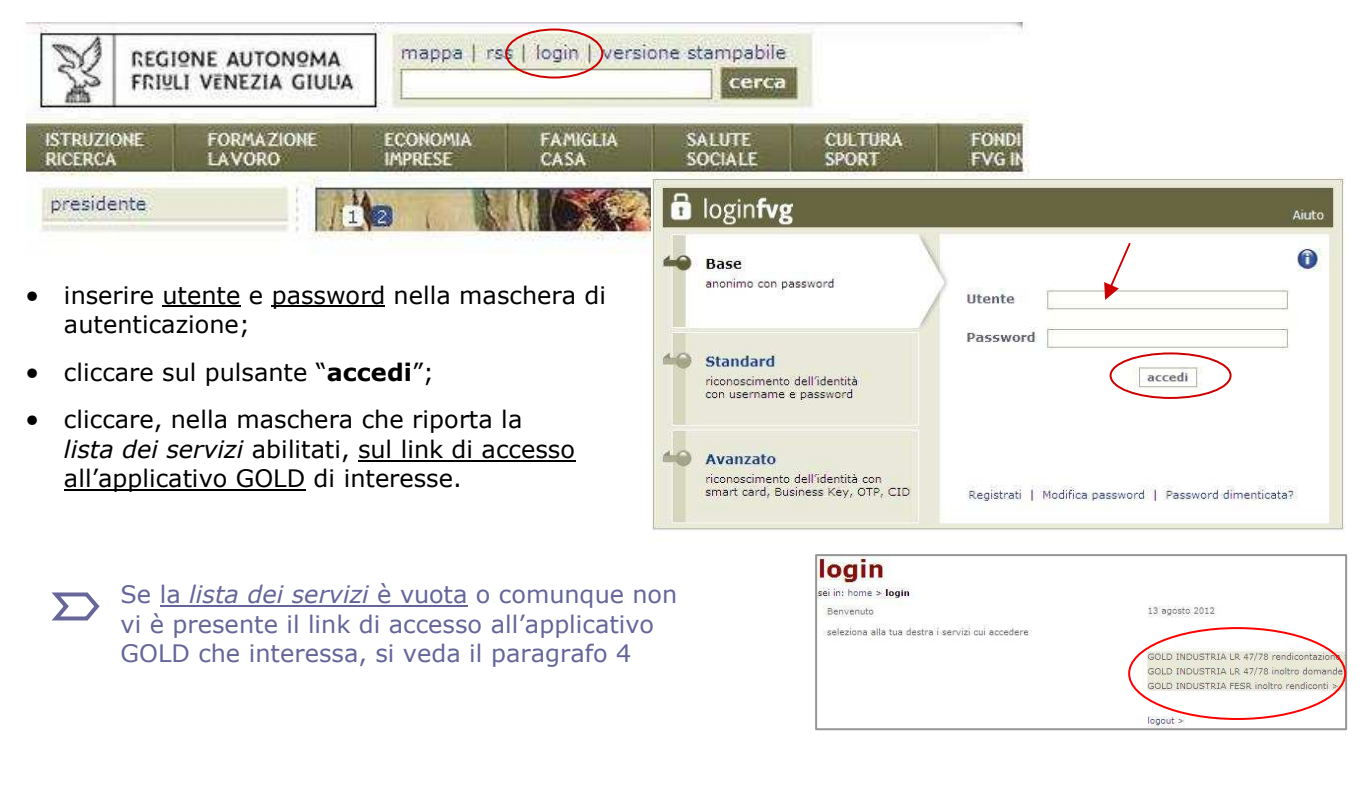

\*utenti registrati con il precedente sistema di accreditamento (prima del 24/7/2012)

- possono utilizzare le credenziali già acquisite (nome utente e password)
- la *lista dei servizi* riporterà già al primo accesso i link ai servizi abilitati con il precedente sistema
- per inserire nuovi servizi nella lista si veda il paragrafo 4

------------------------------

# 3. procedura di registrazione

Per registrarsi sul sistema l'utente deve compiere le seguenti operazioni:

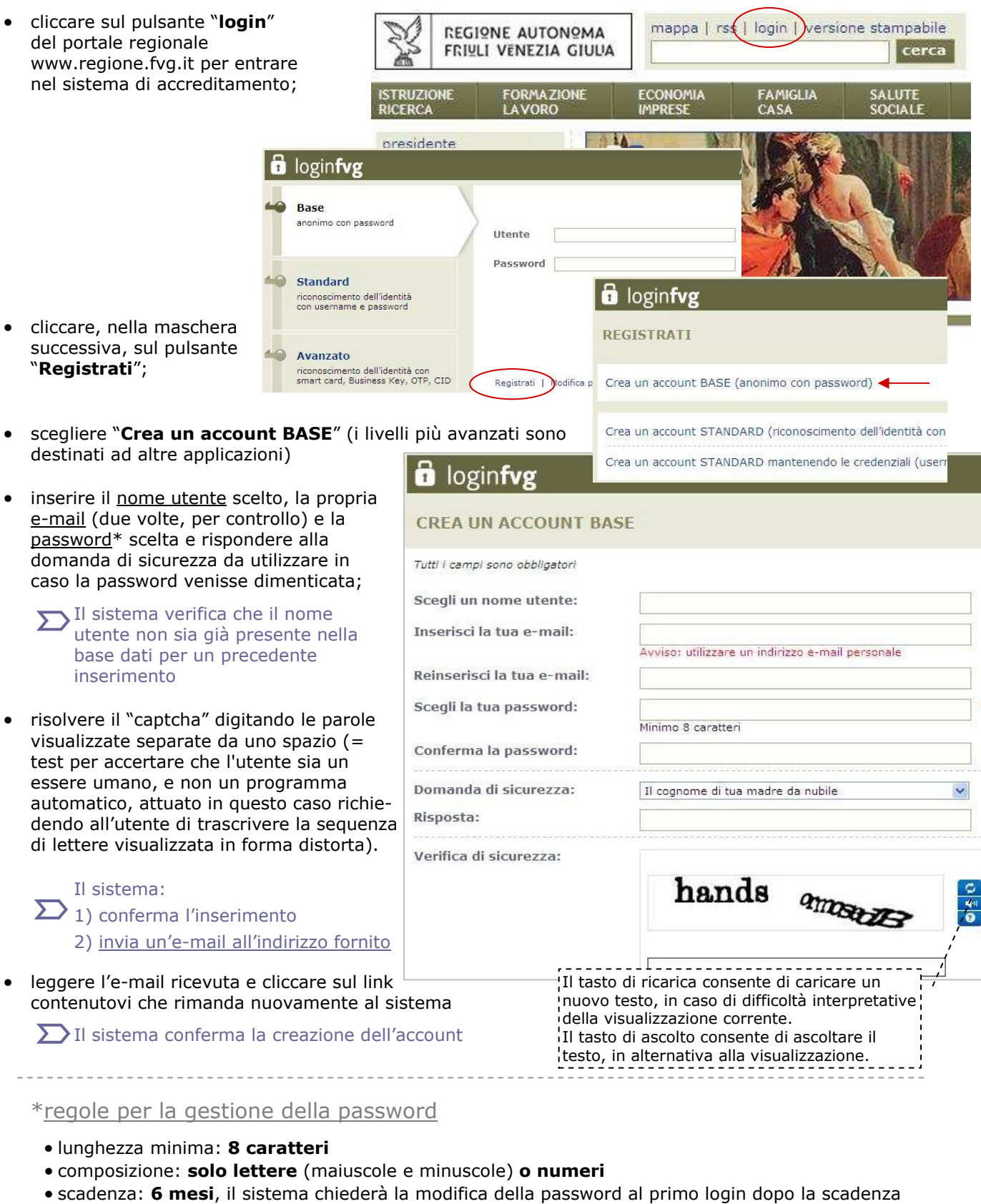

la password per accedere agli applicativi della piattaforma GOLD: - <u>può essere modificata</u> dalla pagina di login (link "modifica password") - può essere ricordata dal sistema (link "password dimenticata?")

<u> - - - - - - - - -</u>

# 4. *lista dei servizi* associata all'account

La *lista dei servizi* abilitati associata all'account è un'area riservata del portale che si presenta cliccando sul pulsante "login", come dettagliato al paragrafo 2 (NB al primo accesso della sessione vengono richieste le credenziali di autenticazione).

La lista contiene i link di accesso agli applicativi di interesse dell'utente.

Al primo accesso non vi sono link nella lista e vi viene riportata la dicitura "non ci sono servizi disponibili".

Gli utenti registrati con il precedente sistema di accreditamento, che si sono autenticati con le vecchie credenziali, non troveranno la lista vuota: vi saranno infatti riportati i link agli applicativi GOLD utilizzati in passato

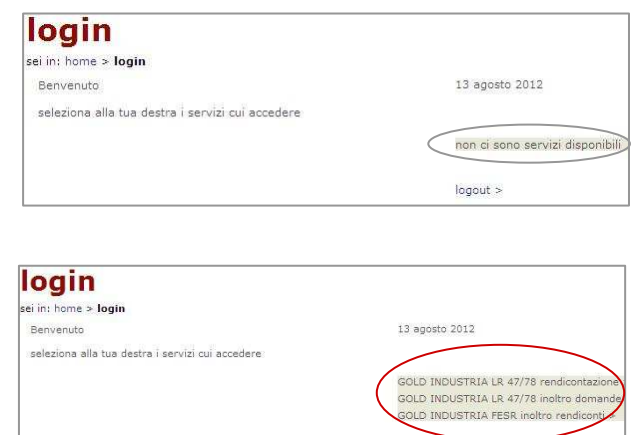

logout >

**DOCUMENTAZIONE** 

×

guida accreditamento

**GOLD - SISTEMA DI INOLTRO DOMANDE** 

LR 47/78 linee guida domanda (in corso di predisposizione) LR 47/78 presentazione domanda

La lista può essere integrata con ulteriori servizi (previo accreditamento al portale al primo accesso della sessione) semplicemente navigando nel sito e selezionando i relativi link nelle pagine del sito ove sono collocati. Il sistema tiene conto dei link selezionati e li riporta nella lista dei servizi *a partire dal successivo accesso al portale*.

In particolare, i link GOLD relativi ai canali contributivi per ricerca e innovazione delle imprese sono presenti nelle pagine web dedicate a tali canali, a cui si accede dall'homepage, passando il mouse sul tasto "Economia imprese" che attiva una finestra con sfondo blu da cui selezionare il settore di interesse (industria, artigianato, ecc).

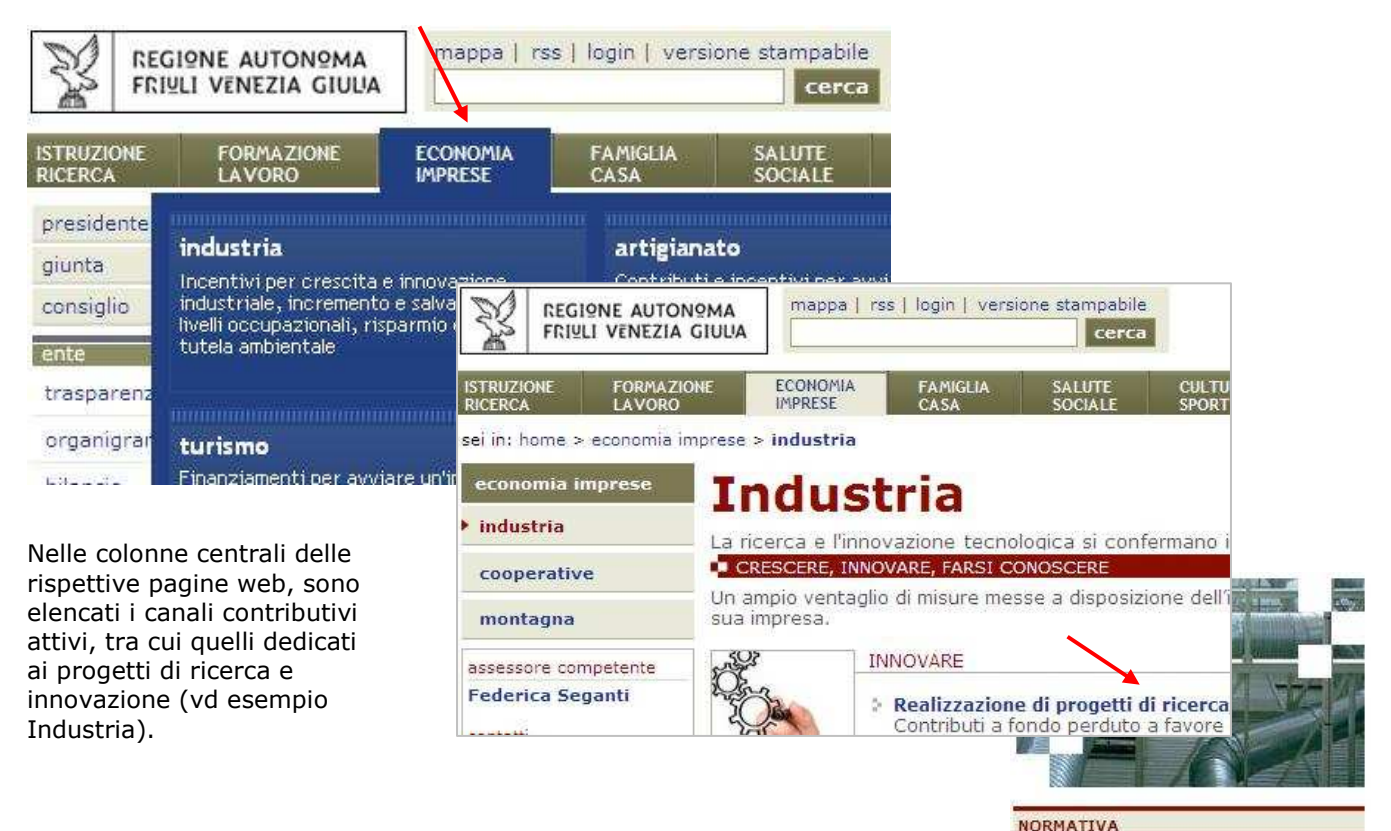

In ciascuna di queste sottosezioni sono inseriti i link di accesso ai rispettivi applicativi GOLD: un click sul link ne consente l'inserimento nella *lista dei servizi*.

### 5. funzionalità di Login FVG associate a GOLD

Con le credenziali ottenute a seguito della registrazione su Login FVG l'utente può:

- inserire in ciascun applicativo GOLD una o più domande (oppure una o più rendicontazioni) relative ad una o più imprese;
- vedere le domande (o rendicontazioni) inserite con il proprio account, ma solo se il canale telematico è ancora aperto. Si invita pertanto a non considerare il sistema come archivio della documentazione trattata, ma esclusivamente come sistema per la redazione e l'inoltro delle domande/rendicontazioni.

#### 6. assistenza tecnica

Per problemi inerenti l'utilizzo degli applicativi web può essere richiesta assistenza ai seguenti recapiti:

- ⇒ call-center Insiel : **040-3737177** (lun-ven 8.00-18.00)
- ⇒ e-mail Insiel : **assistenza.gest.doc@insiel.it**

Precisare il codice prodotto:

- LOGIN FVG relativamente al sistema di accreditamento a LOGIN FVG
- GOLD per gli applicativi della piattaforma GOLD